# JS001 JINTO スターターキット 取扱説明書

ご使用前に必ずお読みください。 お読みになったあとは大切に保管してください。

## 概要及び内容物

JINTO を始めるためのモジュール及びネット接続のためのスマ ホ、 SIM カードのキットになります。

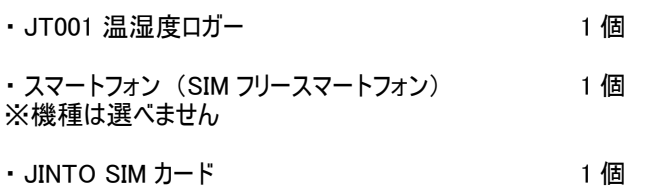

### 使用方法

本スターターキットは JT001 で取得したデータ (温湿度) を BLE 通信でスマートフォンに送信し、 スマートフォンから JINTO クラウドへ送信することができます。

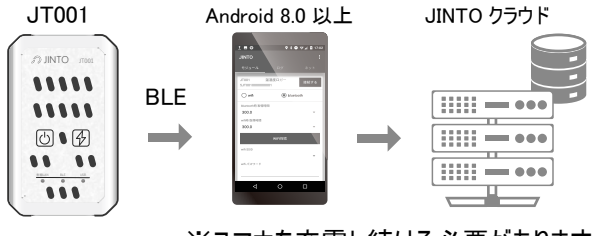

※スマホを充電し続ける必要があります。

① スマートフォンに JINTO SIM 挿入

スマートフォンに JINTO SIM を挿入します。 (挿入の仕方は

スマートフォンの取扱説明書をご参照下さい。)

#### ② APN 設定

SIM カードを使用するために APN 設定をします。 スマートフォンを 起動し、 設定画面へ移動しま す。

ネットワークとインターネット > モバ イル ネットワーク > アクセスポイン ト名 > 右上の追加 > アクセスポ イントの編集へ移動します。 SIM カードに記載してある APN、 Username、 Password を入力 します。 その後、 右上の保存 ボタンを押します。

APN 選択画面で新規作成した APN を選択し、 使用できるよう にします。

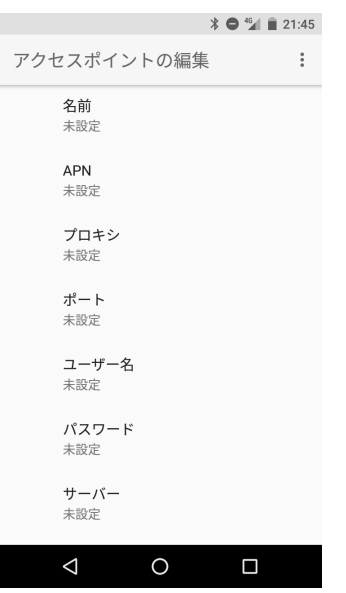

③ JT001 設定

JT001 の設定をします。 (JT001 の取扱説明書をご参照下さ い。)

### お客様相談窓口

お問い合わせ先 : クラウドハード 〒305-0047 茨城県つくば市千現 2-12-5 学園ハイツB 棟 204 号 ※所在地は変更になることがあります。 受付時間 : 平日 9:00 ~ 18:00 ※12 月 28 日~ 1 月 3 日は除く。 電話番号 : 050-3359-9542 URL : https://jinto.cloud/contact/

> 製造販売元 クラウドハード 〒305-0047 茨城県つくば市千現 2-12-5 学園ハイツ B 棟 204 号 TEL: 050-3559-9542 e-mail: info@jinto.cloud URL: https://jinto.cloud/ ※所在地は変更になることがあります。